## Media Equipment Instructions Media & Technology Support Services

- 1. The system is controlled using the touch screen controller. To turn the system on, touch the screen, and follow the on-screen prompts.
- 2. On the left-hand side of the screen, you will see a list of available sources. Pressing the button for a source will send the source to the projector and sound system in the room. If the source has any controls, such as Play, Pause, etc. on a Blu-Ray Player, they will be shown on the touch screen.
- 3. The volume in the room is controlled with the Volume Up and Down buttons on the right-hand side of the screen.
- 4. If you want to connect your Apple device to the system via AirPlay, select the AppleTV source and follow the instructions on the projection screen for how to connect your device.
- 5. If you are connecting a laptop to the system with the supplied laptop cables, please make sure that your device's external display is enabled (+P on your keyboard in Windows, Display Properties on Mac)
- 6. When you are finished using the equipment, please help us conserve energy by turning the system off using the power button in the upper right-hand corner of the touch screen.

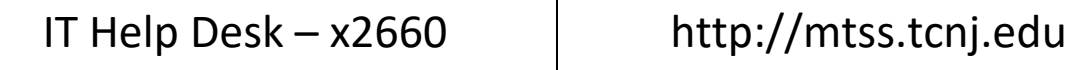